# Manual fácil uso del SIGREP

Sistema de Gestión de Residuos Peligrosos

## Empresas

- Generadoras
- Gestoras
- Transportistas

## Contraloría Ambiental

https://sigrep2022.contraloriaambiental.go.cr/

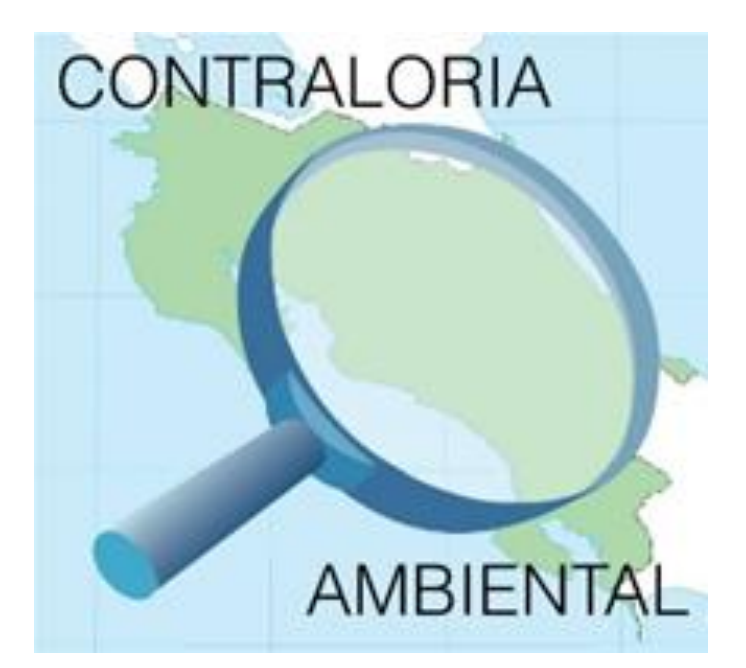

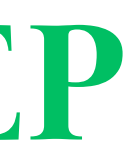

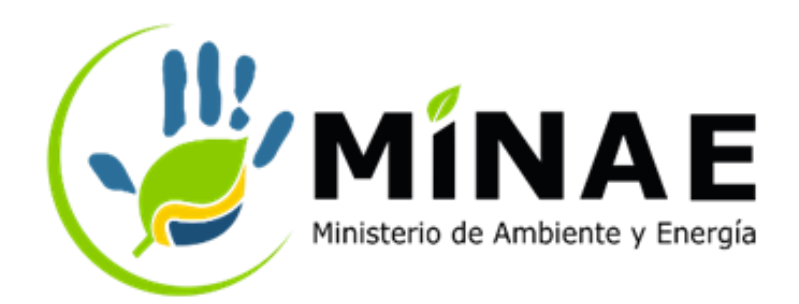

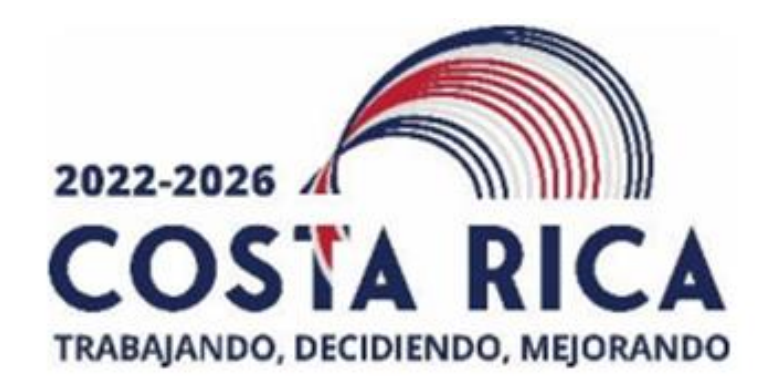

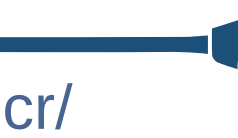

Importante......

https://sigrep2022.contraloriaambiental.go.cr/

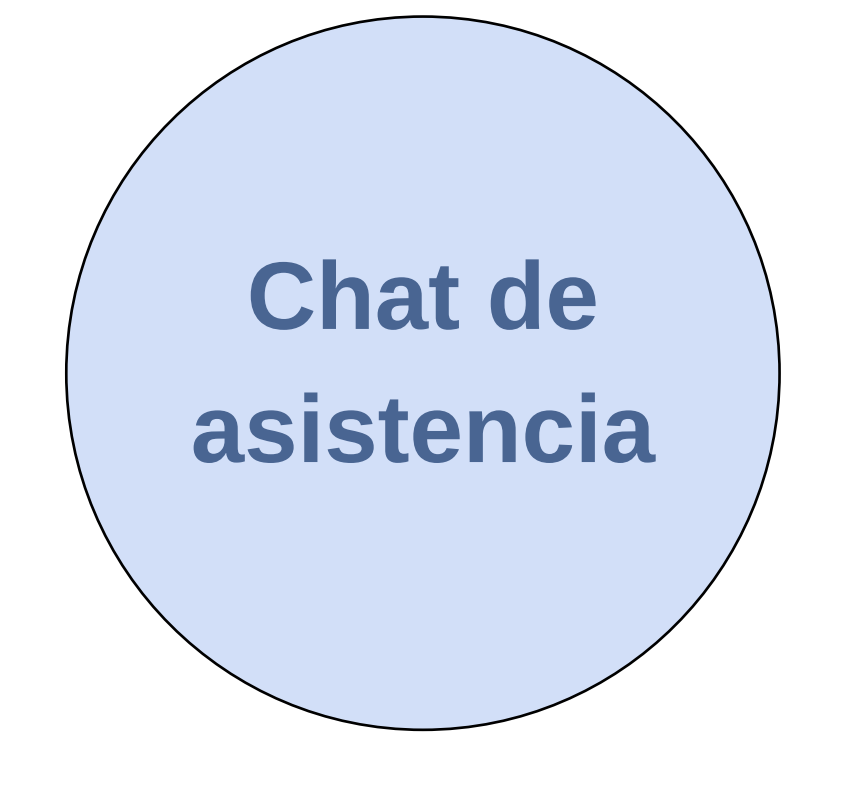

- Respondemos en un horario de 7am a 3pm de lunes a viernes.
- Registre su nombre en las "tres líneas horizontales" en parte superior derecha de este chat.
- Brindar datos para atender mejor.
- Puedes agregar imagenes o capturas.

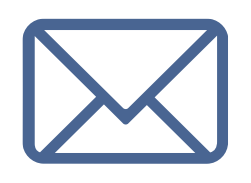

O al correo de consultas:

contraloriaambiental@minae.go.cr

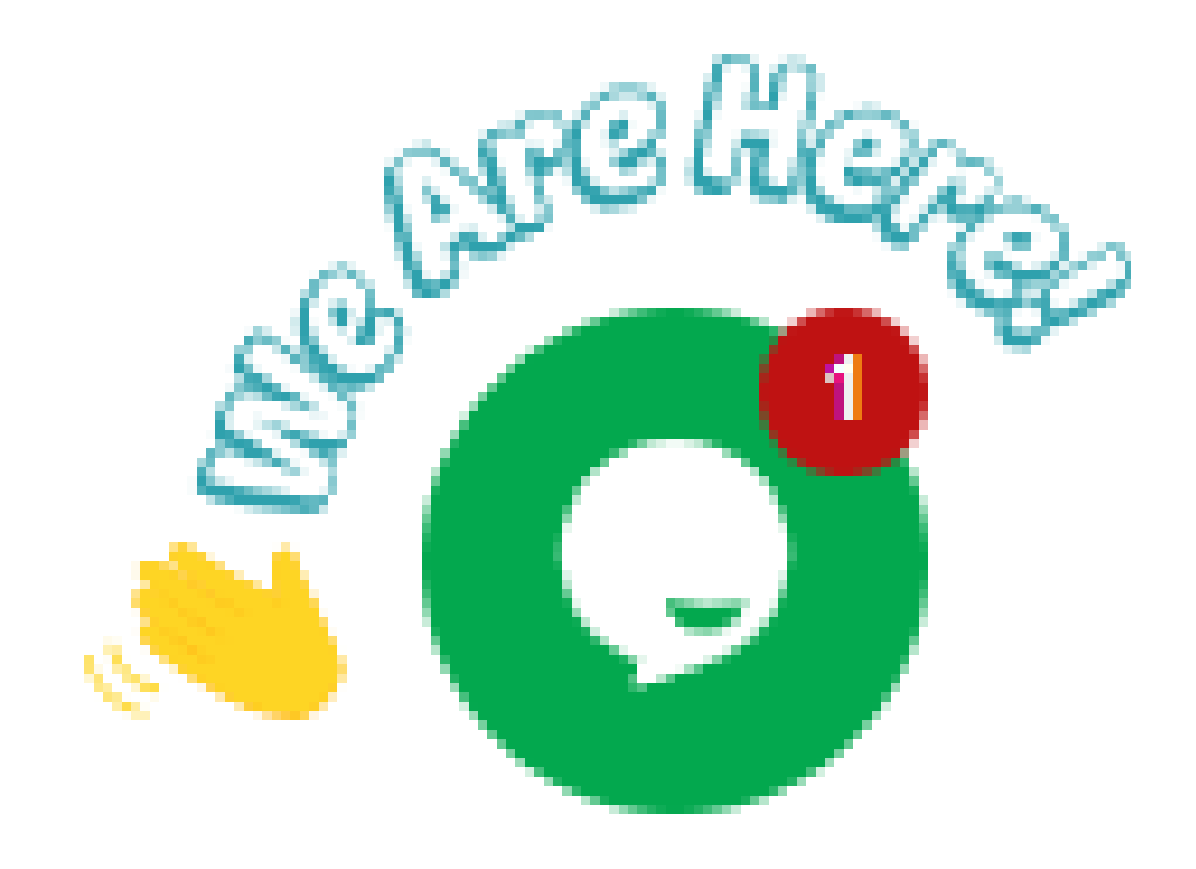

#### Número de télefono:

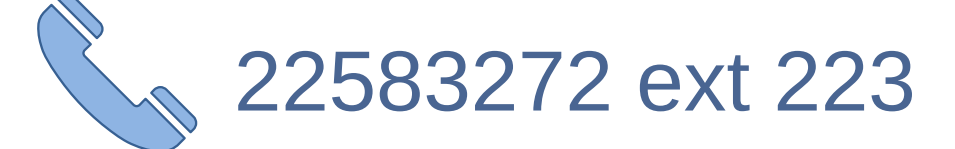

# FUNDAMENTO LEGAL

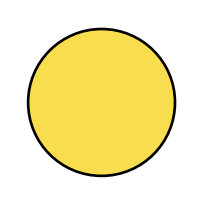

Ley para la Gestión Integral de Residuos N° 8839 (2010)

*CAPÍTULO IV: RESIDUOS PELIGROSOS ARTÍCULO 48.- Responsabilidad*

Las personas físicas o jurídicas, públicas o privadas, que generen residuos peligrosos tienen la responsabilidad por los daños que esos residuos ocasionen a la vida, la salud, el ambiente o los derechos de terceros, durante todo el ciclo de vida de dichos residuos.

A pesar de que un generador transfiera sus residuos a un gestor autorizado, debe asegurarse por medio de contratos y manifiestos de entrega-transporte-recepción el manejo ambientalmente adecuado de estos y evitar que ocasionen daños a la salud y el ambiente. En caso de incumplimiento de esta obligación podrá ser considerado como responsable solidario de los daños al ambiente y la salud que pueda ocasionar dicha empresa por el manejo inadecuado de estos y las sanciones que resulten aplicables.

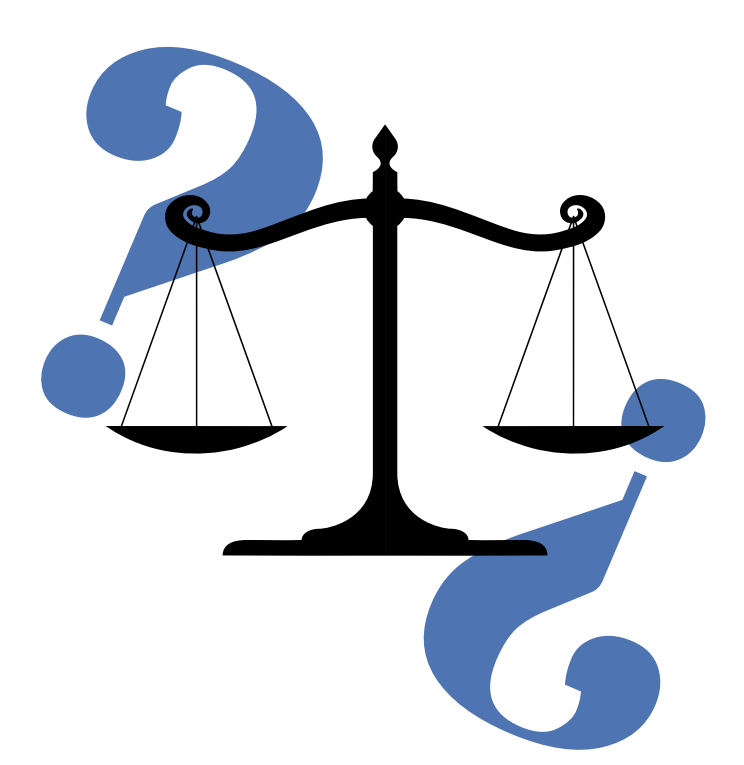

# FUNDAMENTO LEGAL

Reglamento para el Manejo de los Desechos Peligrosos Industriales N°27001-MINAE. Art 5, 10.3ª (1998)

a. Documento denominado "Manifiesto de Transporte de Residuos Peligrosos" (Anexo 5 del presente reglamento); mismo que debe ser notificado previamente, en coordinación con el generador y gestor, a la Contraloría del Ambiente.

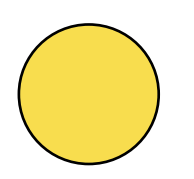

#### Articulo 10.3

SIGREP forma parte del catálogo nacional de trámites del MEIC.

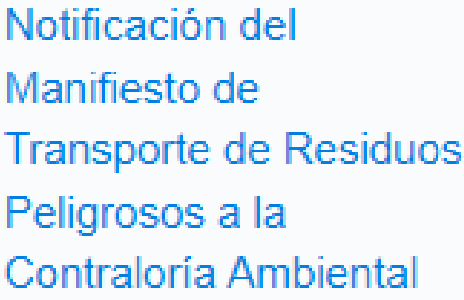

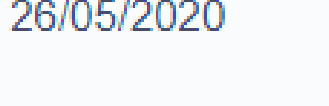

Todo ente generador, gestor y transportista de residuos peligrosos, debe notificar a la Controlaría Ambiental los movimientos y liberaciones de dichos residuos, mediante el Manifiesto de Transporte de Residuos Peligrosos del Decreto 27001.

https://tramitescr.meic.go.cr/tramites/BuscarTramites.aspx

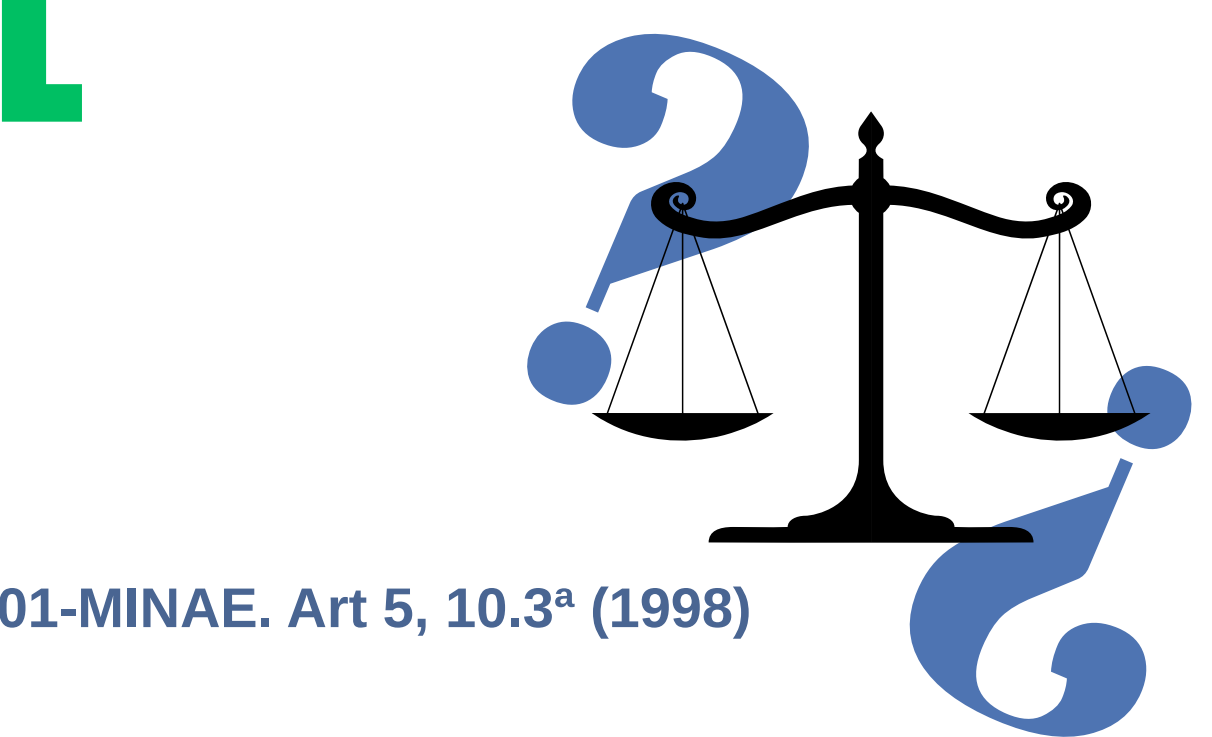

Ministerio del Ambiente y Energía (MINAE) - Contralor Ambiental

## Entonces...

Aunque el reglamento se promulgo en 1998, hasta el 2015 en la Contraloría Ambiental se crea el SIGREP para que la gestión y notificación de los movimientos de residuos peligrosos fuese más sencillo y automático.

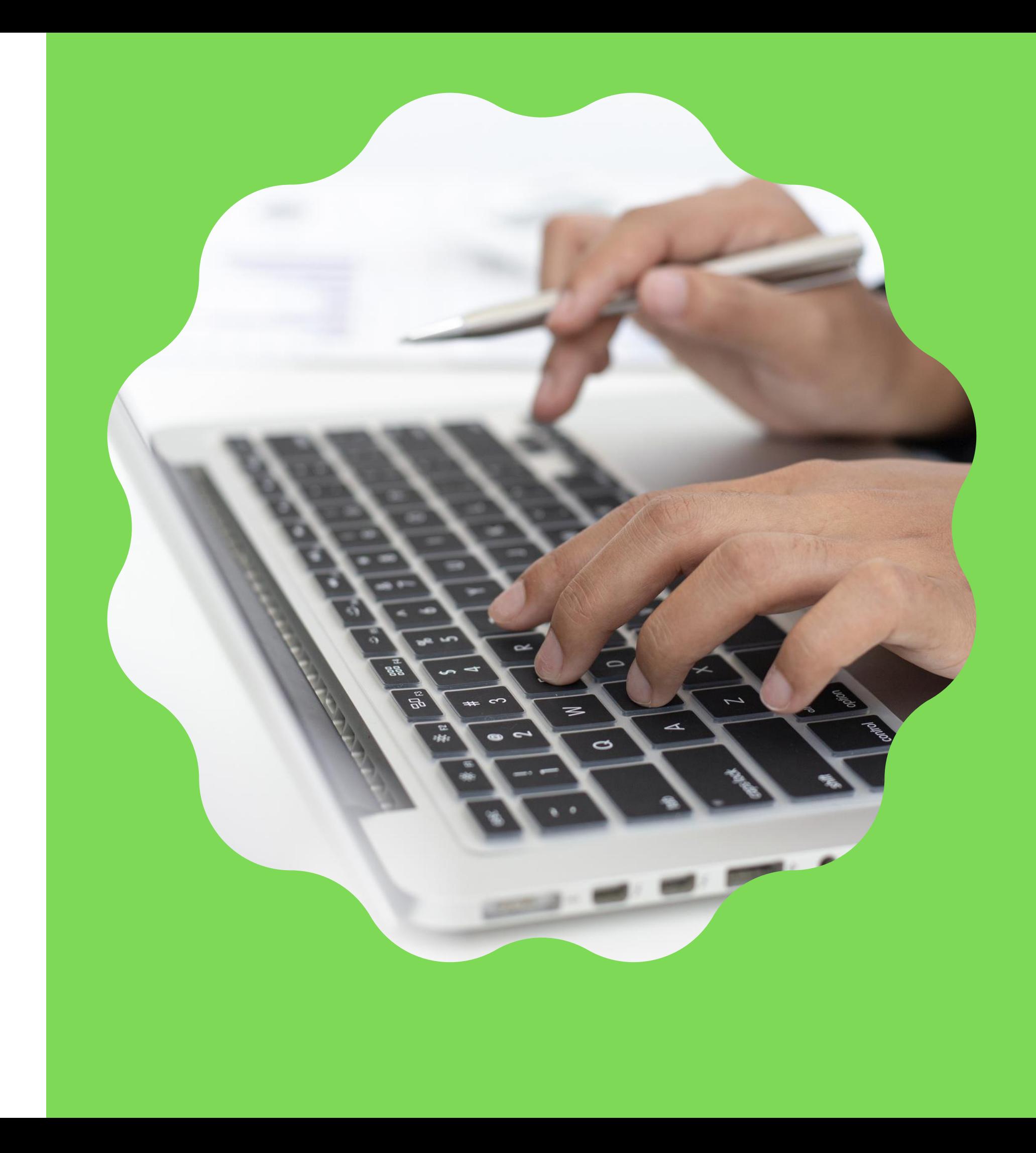

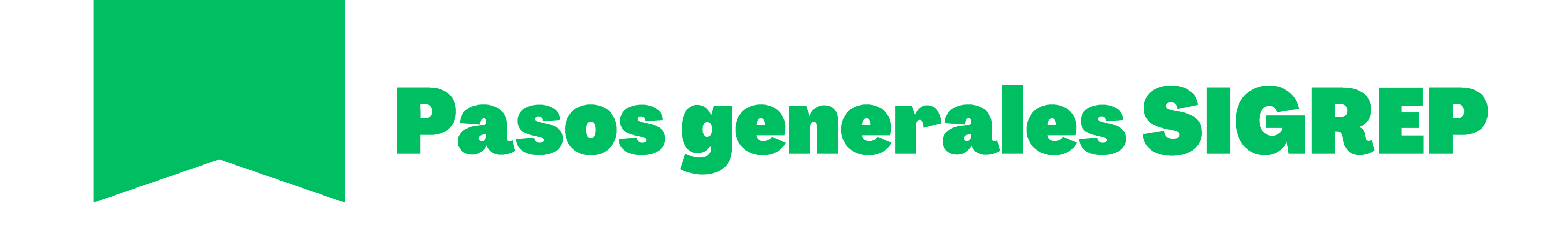

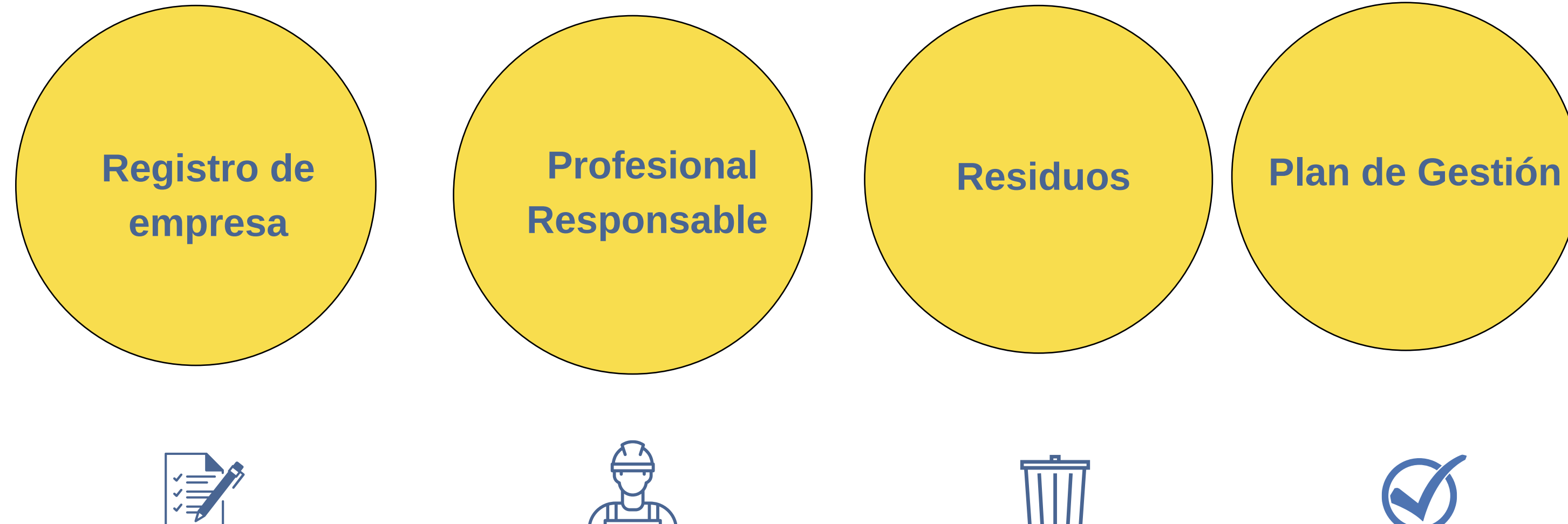

# Manifiesto de **Transporte**

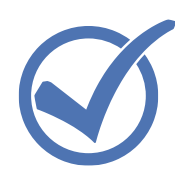

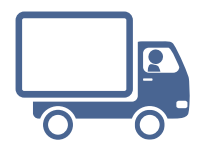

#### A considerar....

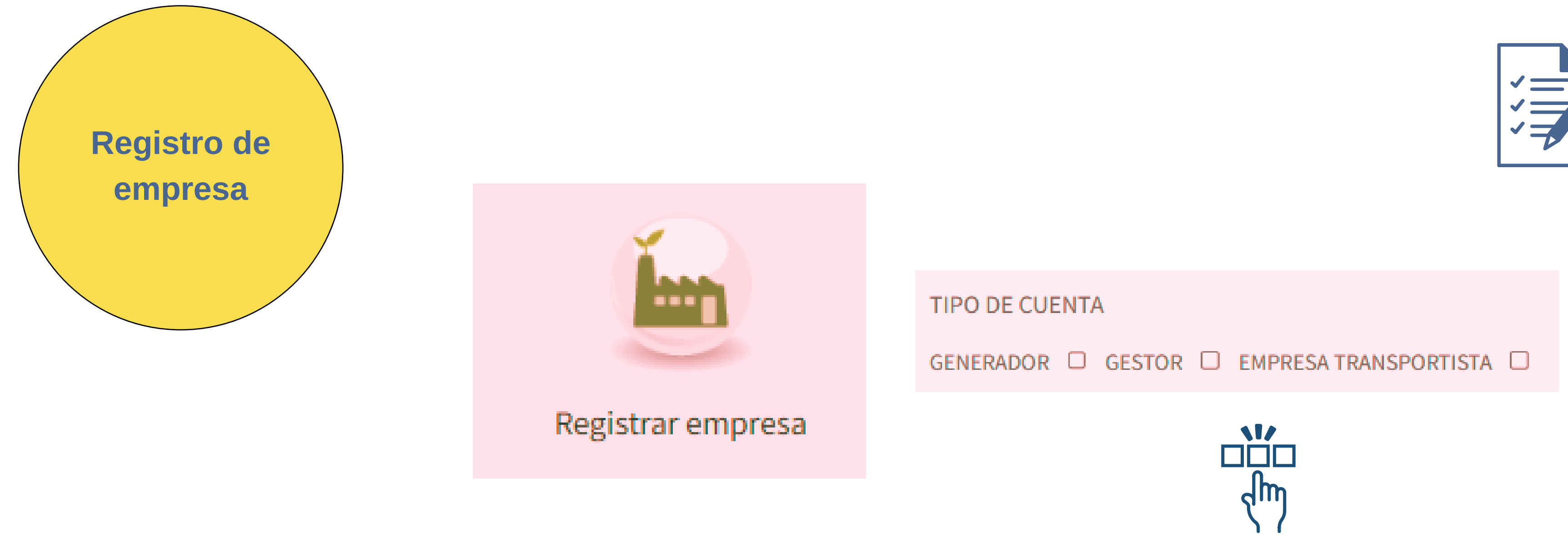

- Las empresas deben de estar ligadas a un usuario este debe de ser el representante legal de la empresa.
- Para agregar una sede se registra con mismo numero de cedula FISICA y correo que la sede 1, y cédula jurídica al final se agrega un identificador, ejemplo 3101578-1,3101578-2, 3101578-3, 3101578-4..... y así sucesivamente.
- Las credenciales llegan a correo \* CORREO DEL REPRESENTANTE (puede ser un correo general de empresa ejemplo empresa@correo.com).
- Al ingresar al sistema se deben de llenar la información general, cargar documentos, profesional responsable y residuos.
- Enviar a revisión.
- Esperar ser aprobada.

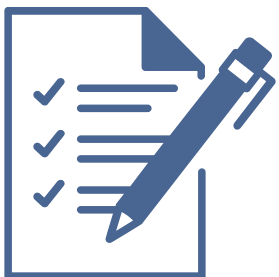

Esta persona es la que gestionará el sistema, puede ser el mismo profesional responsable o no.

#### Completar....

Información de la empresa

Persona encargada de usar SIGREP

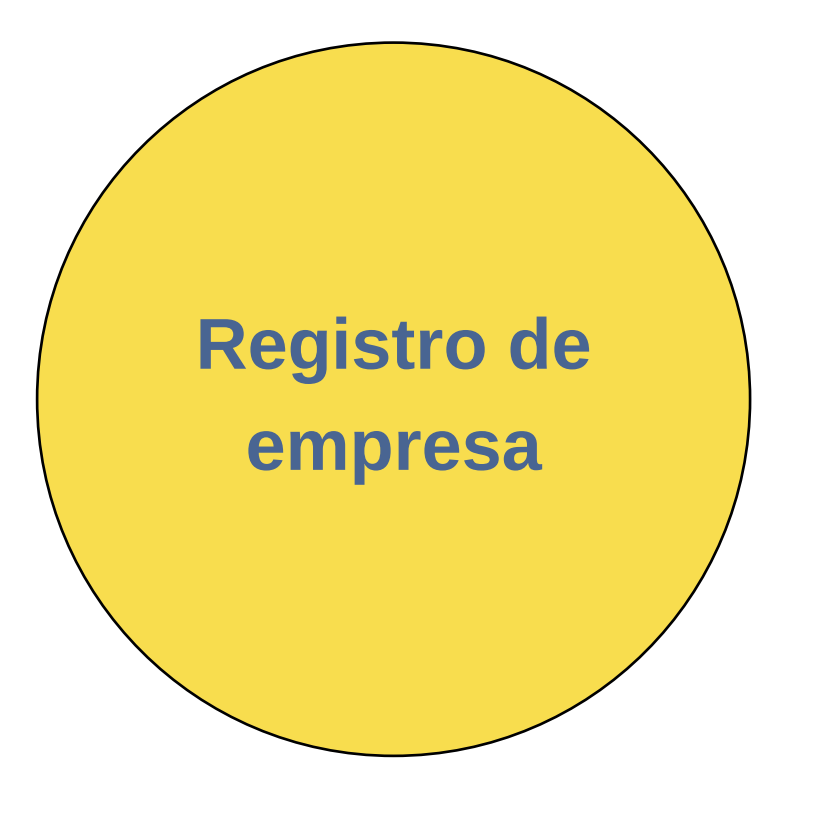

#### NOTAS:

- En caso de que empresa ya este registrada y necesite realizar cambio de usuario a representante legal, debe de enviar nota firmada a nuestro correo e indicar (nombre completo, correo, cédula) del representante legal.
- Las pestañas siempre estarán en color NARANJA aunque se actualice la información.

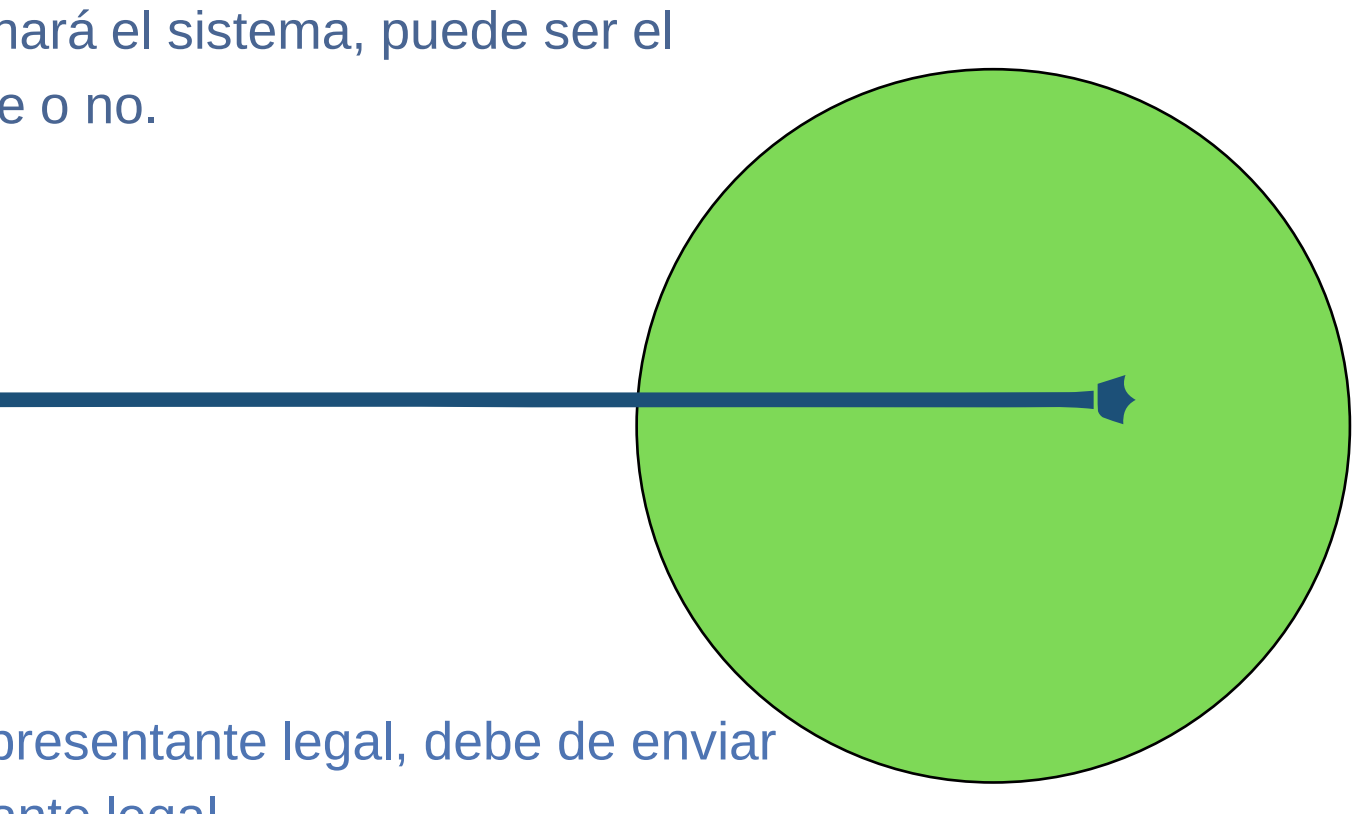

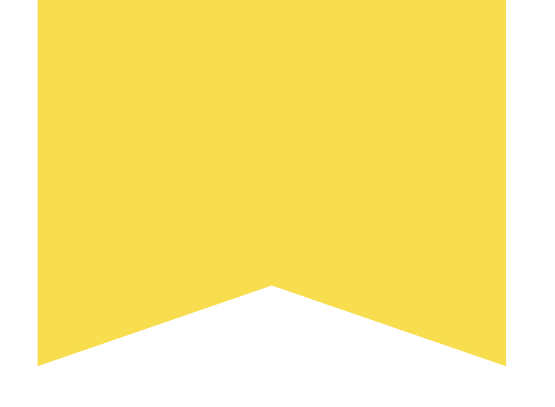

# Importante...

Generadores

Empresas transportistas

Gestores

**Historial** 

Editar

Se ingresa según se haya registrado.

**S** Enviar a revisar

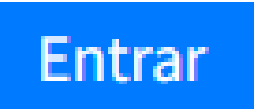

#### Acá puedes ver motivos de rechazo u aprobación.

Para enviar a revisar Contraloría Ambiental.

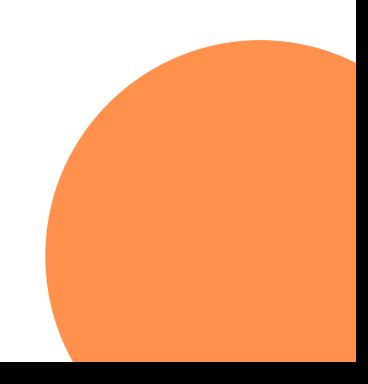

En caso de modificar.

#### A considerar....

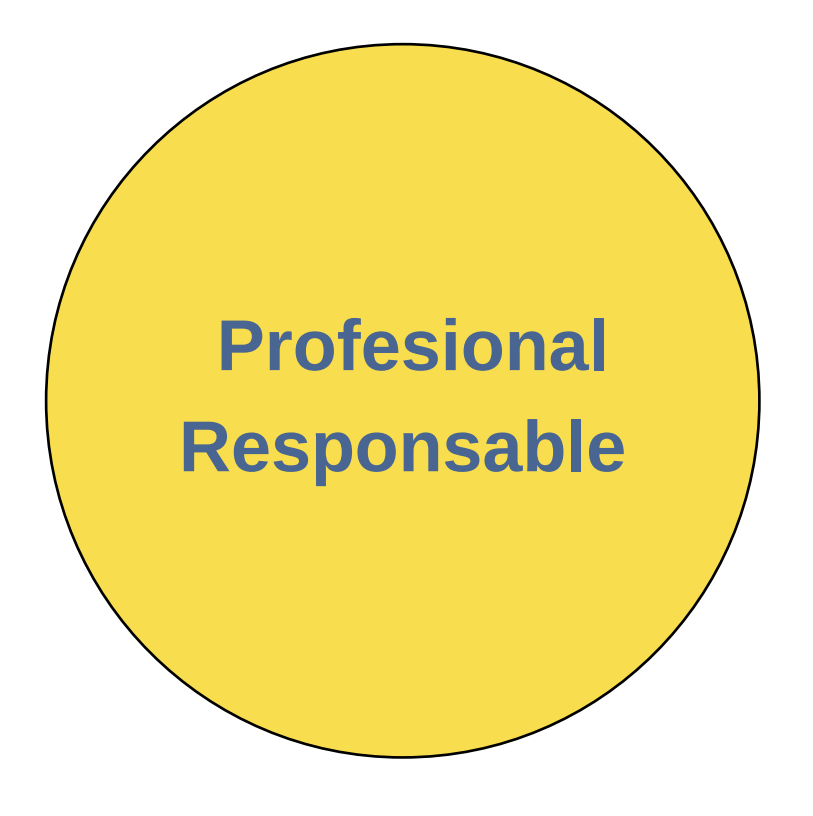

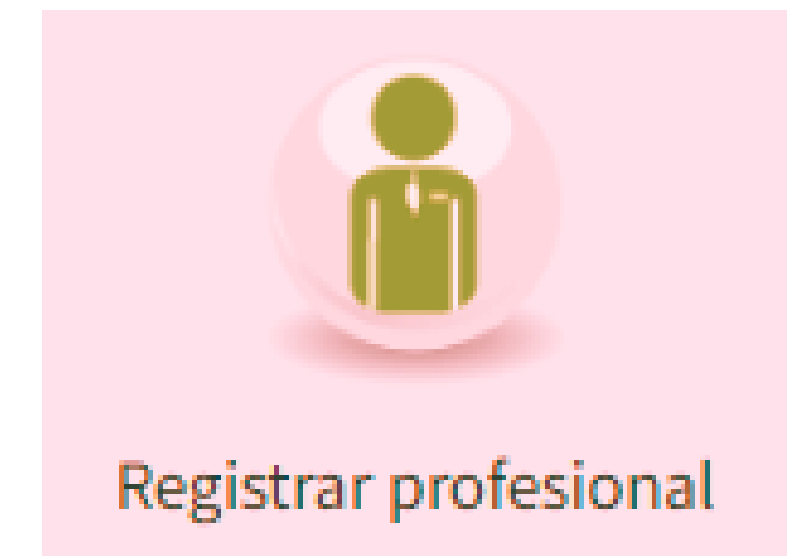

- El usuario de empresa es DIFERENTE a usuario de PROFESIONAL RESPONSABLE.
- Las credenciales llegan a correo indicado, se recomienda indicar correo personal.
- Ingresar con credenciales y enviar a revisión.
- Al ser APROBADO ya debe de aparecer en la empresa que desee trabajar.
- IMPORTANTE profesional responsable debe de ingresar a su usuario de profesional responsable y aceptar a la empresa.

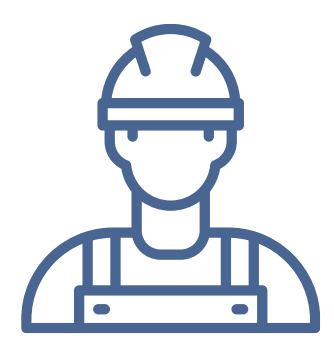

#### Ficha de emergencia.

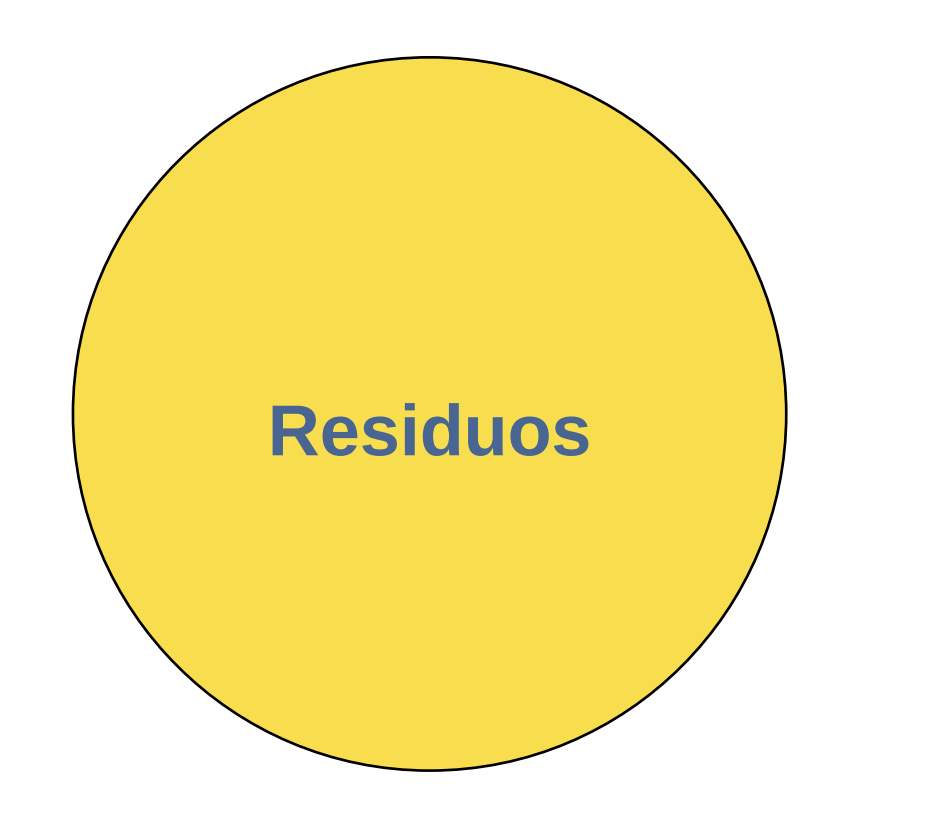

## **Residuos**

#### Agregar

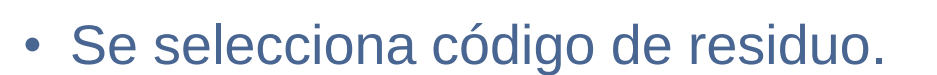

- Se completa datos.
- Se carga ficha de emergencia (propia o préstamo)
- Si es préstamo cargar en Documentos varios en Información de la empresa Documentos, esta solo debe de ser por 1 año calendario. REVISAR INDICACIÓN DE INICIO DE SIGREP.
- Para el caso de empresa gestora se carga método y diagrama de flujo.
- Guardar.

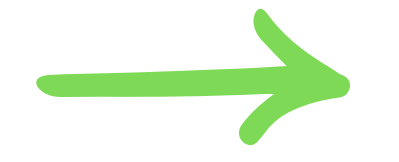

#### Hoja de identificación del residuo

- Un profesional con conocimiento del residuo debe de completar la información.
- No olvidar agregar componentes.
- Guardar.
- Enviar a revisión.

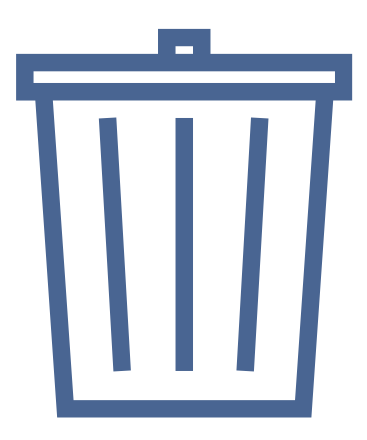

Nota: Ficha de emergencia debe de ser confeccionada por un regente quimico y firmada por colegio y Ministerio de Salud.

#### Pasos...

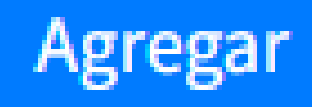

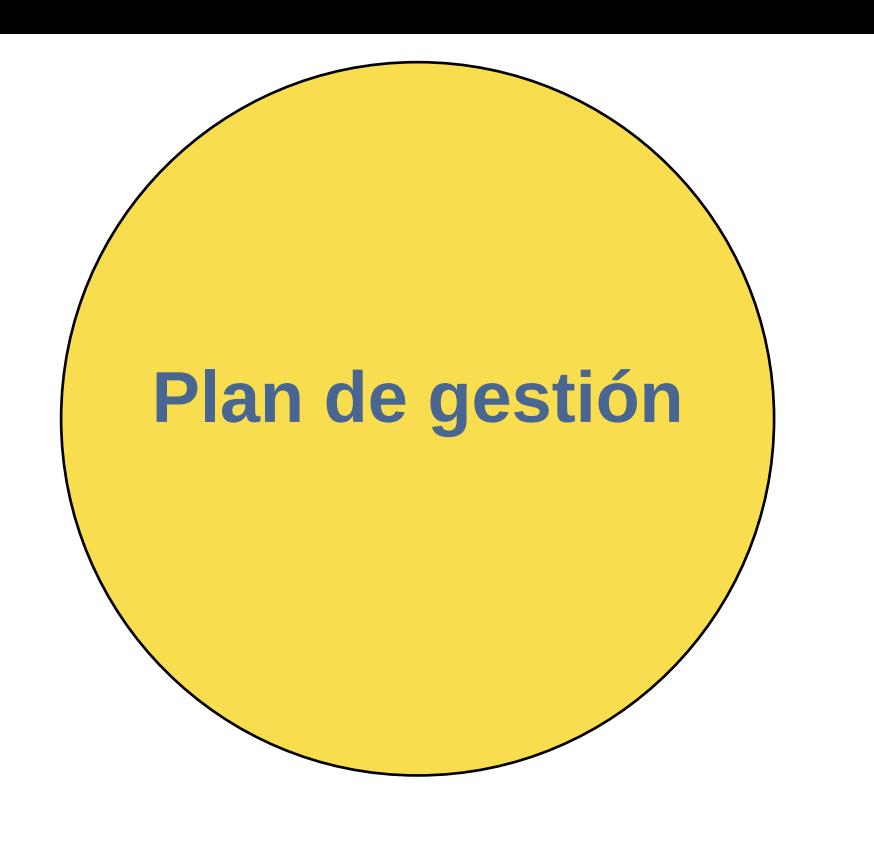

- Dar en CREAR PLAN.
- Seleccionar residuo aprobado.
- Seleccionar gestor (debe de tener el mismo código aprobado)
- Seleccionar empresa transportista.
- Guardar.
- Quedará en estado preliminar.

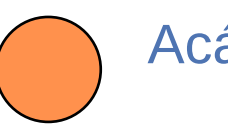

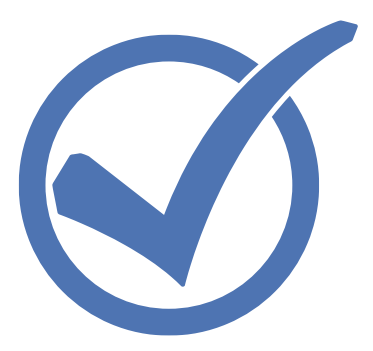

Acá puedes ver historial de los planes..

Para empresa generadora..

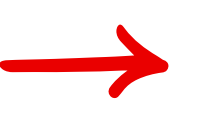

## Planes de gestión

Notas:

- A partir de creación de Plan de Gestión se cuenta con un mes para su envío y recepción.
- Plan de gestión no necesita aprobación por parte de Contraloría Ambiental.
- Se realiza un plan de gestión por residuo.

#### Empresa Generadora

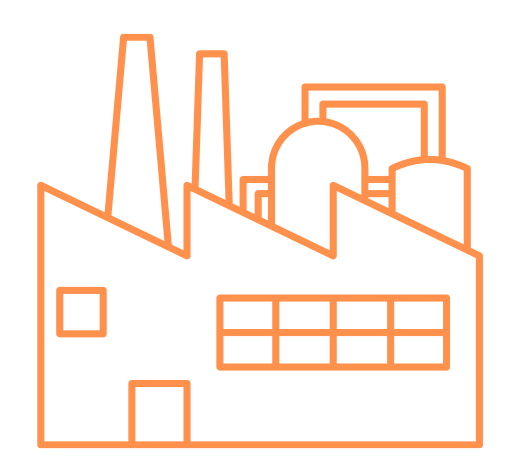

#### Manifiesto de transporte

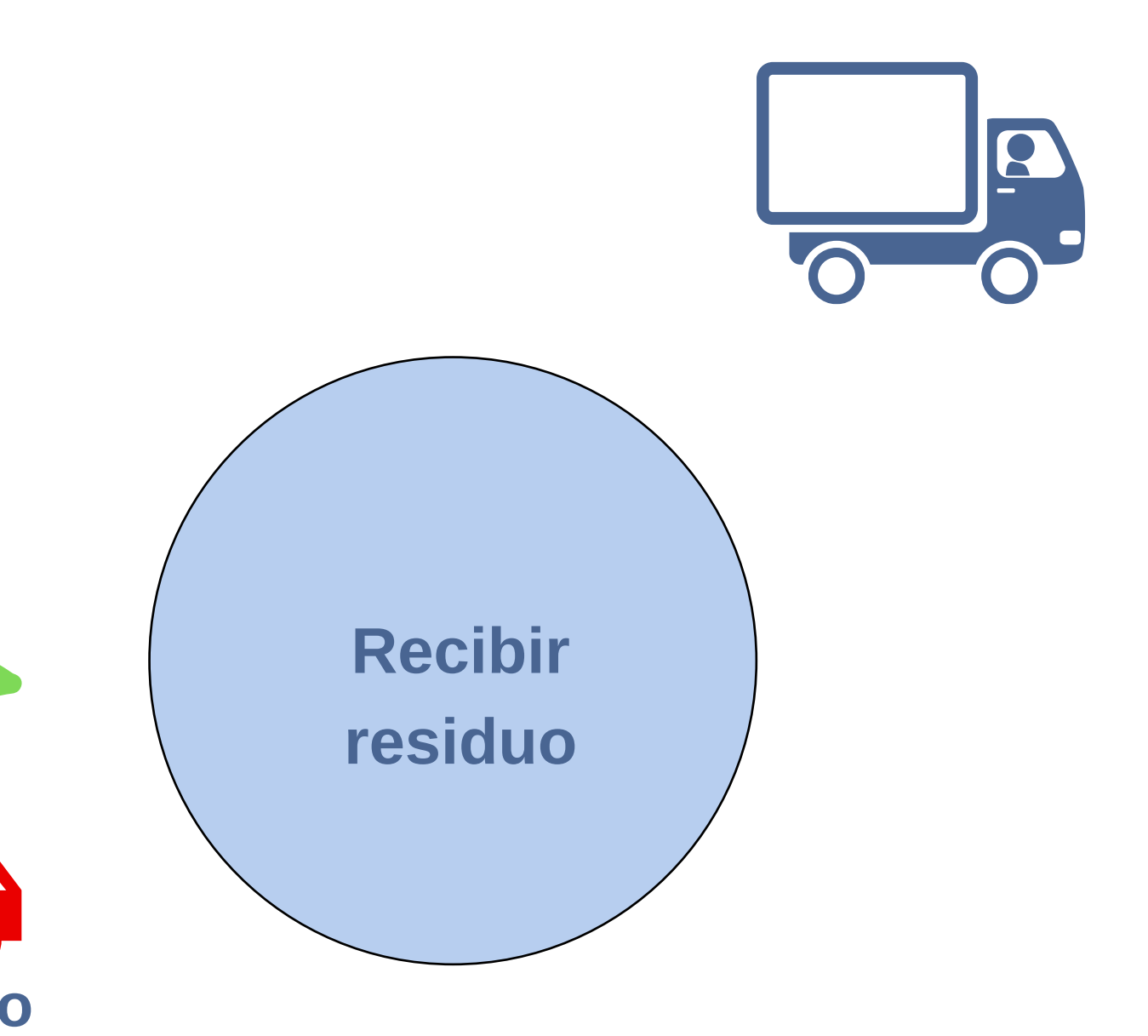

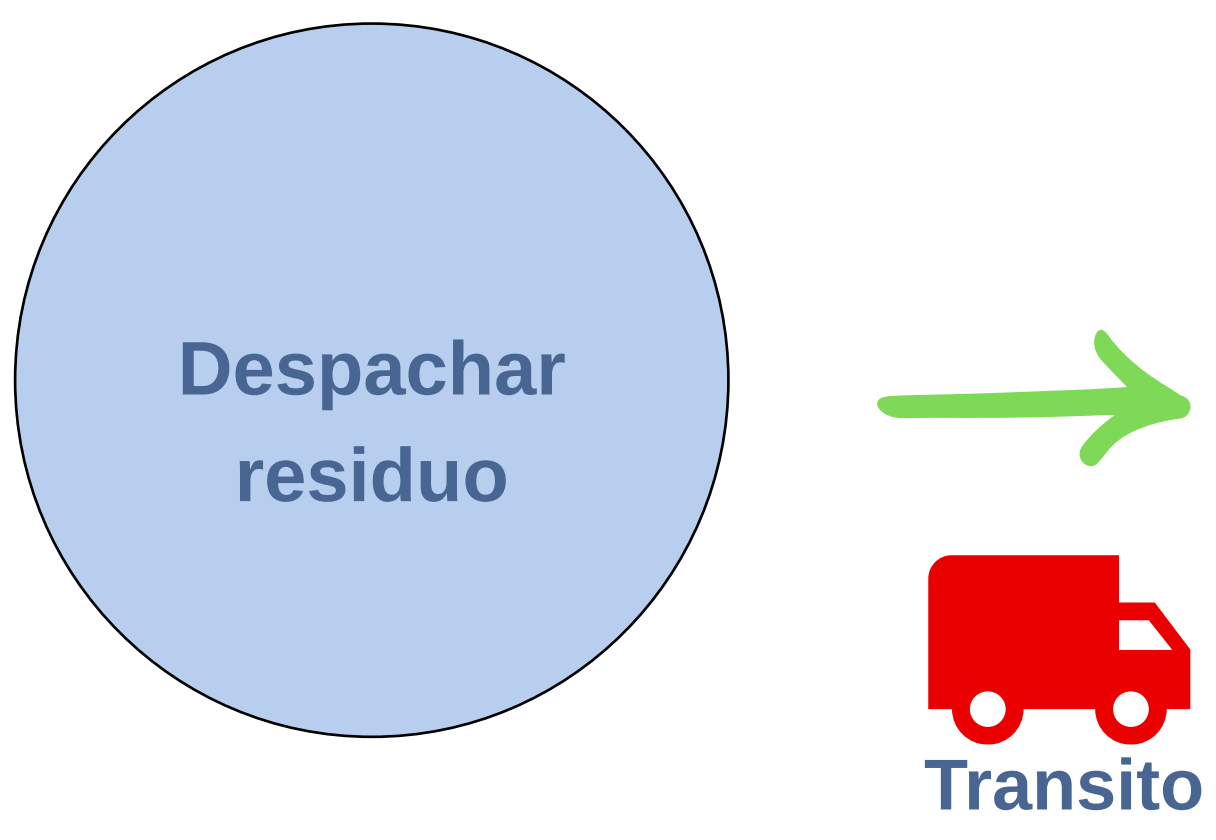

#### Empresa Gestora

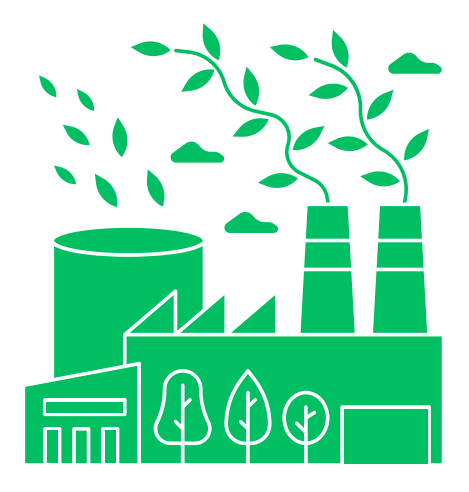

#### Manifiesto de transporte

#### IMPORTANTE: El manifiesto de transporte se crea AUTOMATICAMENTE al realizar la *salida de residuos.*

## Existen 2 formas de despachar o recibir.

• Para empresas que tengan otra persona a cargo • Se crea en PERSONAL QUE DESPACHA/RECIBE. • Si se olvida contraseña se puede RESETEAR. • Se ingresa en SALIDA DE RESIDUOS o recibir, en pagina principal (*los datos se deben de digitar igual que registro*)

- 
- 
- 
- 
- Se completan los datos solicitados.
- Despachar o recibir

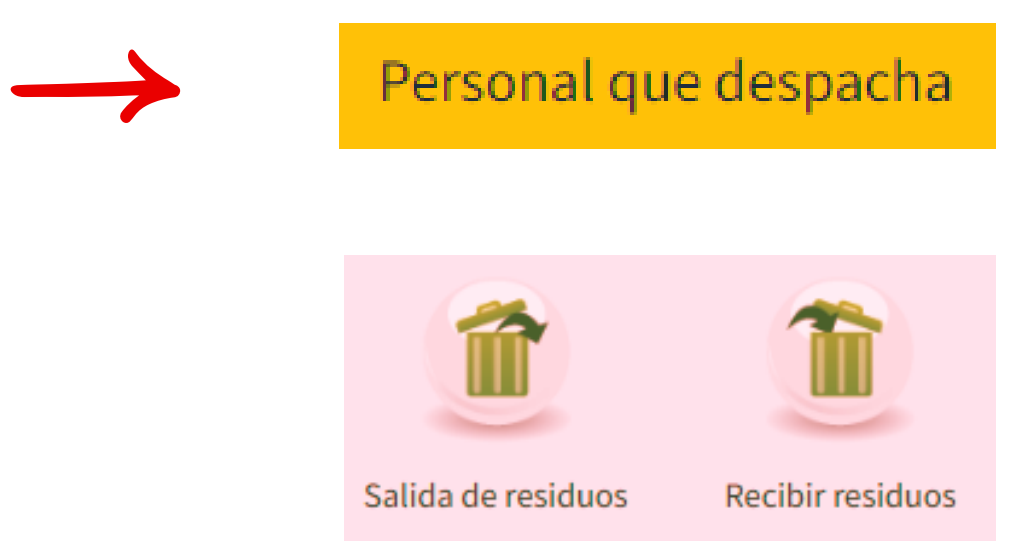

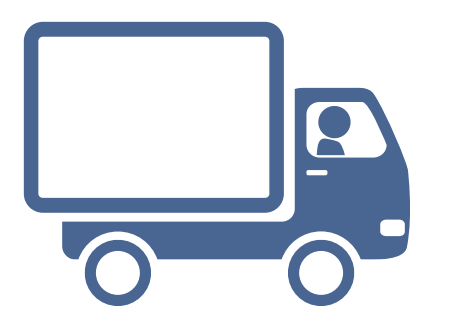

#### 1. Despachar/recibir desde usuario 2.Usuario despachador/recibidor empresa

- Para empresas de una sola persona encargada.
- Completar información.
- Despachar/recibir.

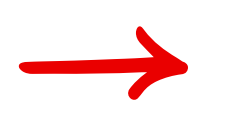

#### Despachar residuo

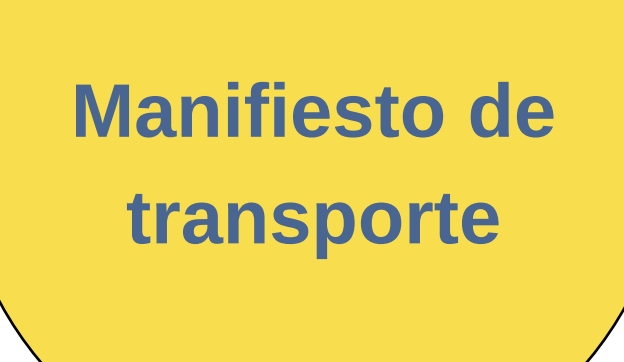

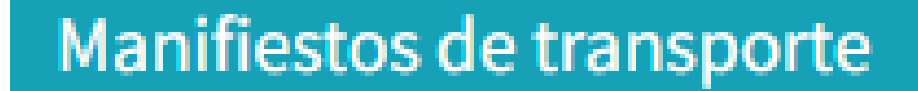

1.Puedes obtener historial. 2.Descargar historial.

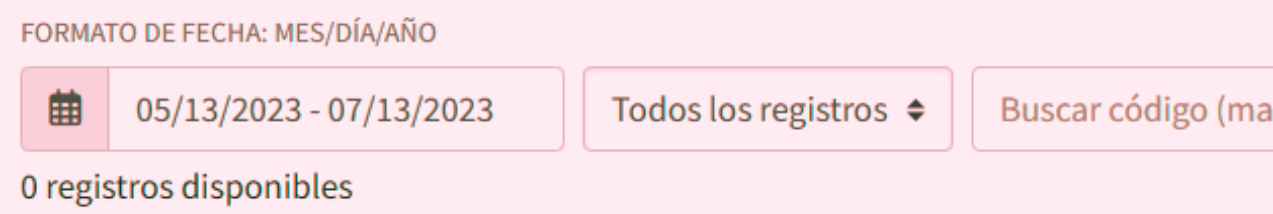

No se puede ELIMINAR o CANCELAR un plan de gestión en tránsito, o lo mismo después de haber dado salida. En caso de error:

1.Si se trata de cantidad del residuo el gestor puede ACEPTAR y corregir.

2.Para otros tipos de errores y sí es en el mismo momento el gestor puede cancelar y se inicia nuevamente. 3.En caso de que el plan de gestión se encuentre finalizado y se necesite un cambio, se debe de escribir a correo de Contraloría Ambiental.

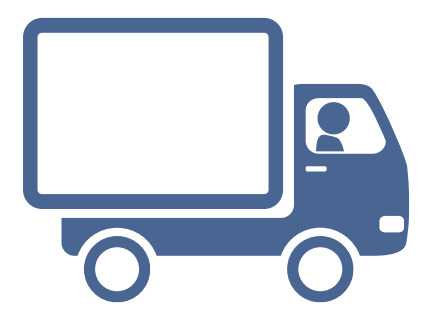

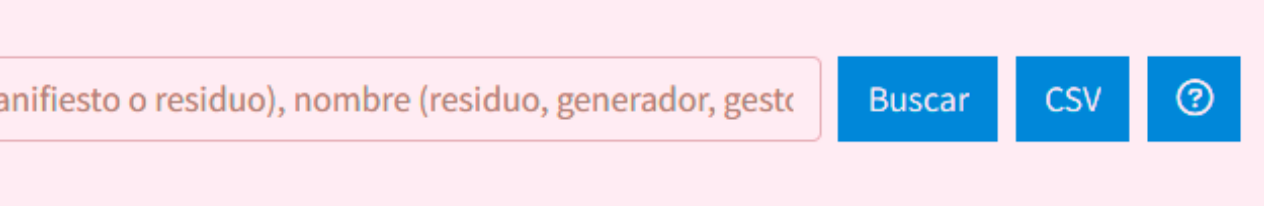

#### IMPORTANTE

#### Importante......

https://sigrep2022.contraloriaambiental.go.cr/

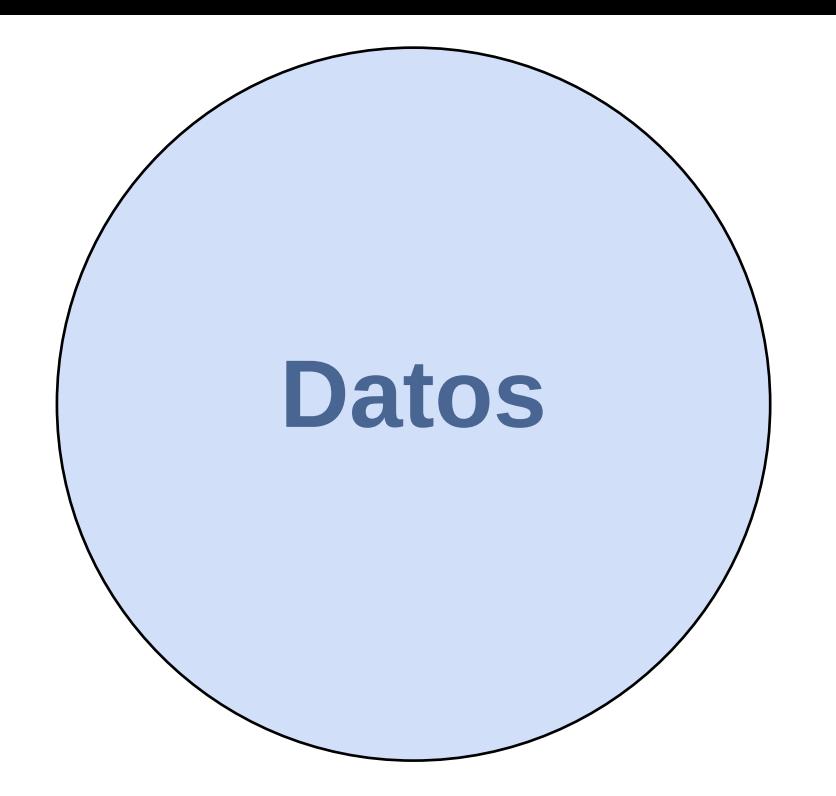

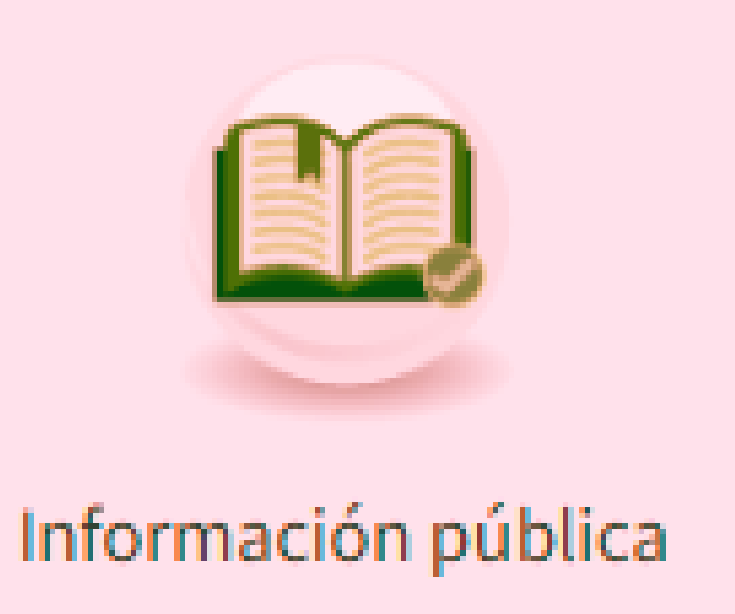

- Acá puedes encontrar información de empresas gestoras, transportista y generadoras ACTIVAS.
- Lista de residuos.
- Residuos tranzados.